1

# **Visual Studio Plug-Ins**

Frank Binczyk

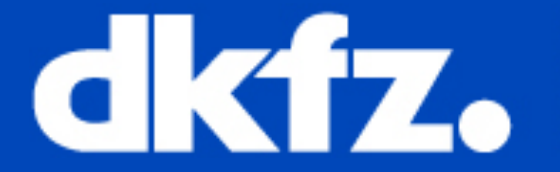

**CONTROL DEUTSCHES**<br>IN DER HELMHOLTZ-GEMEINSCHAFT

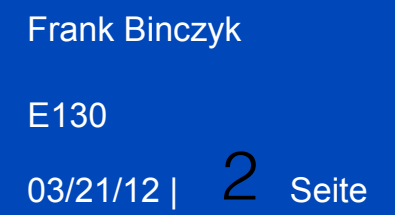

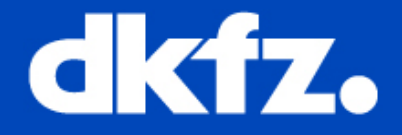

# **Agenda**

# 1. **Where we can find plug-ins?** 2.**Some usefull examples:**

- **Power Commands**
- **Visual Leak Detector**
- **Indend Guides**
- **VS10x Comments Extender**

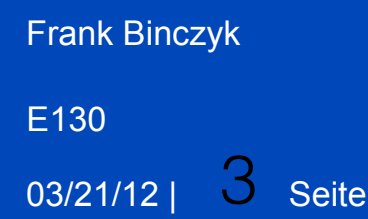

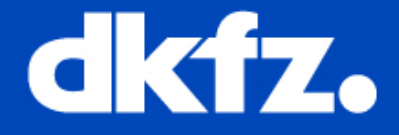

## **Where we can find plug-ins?**

**All plug-ins could be found at official Microsoft web page. They are divided into categories according to its destination or version of Visual studio for which they are designed.**

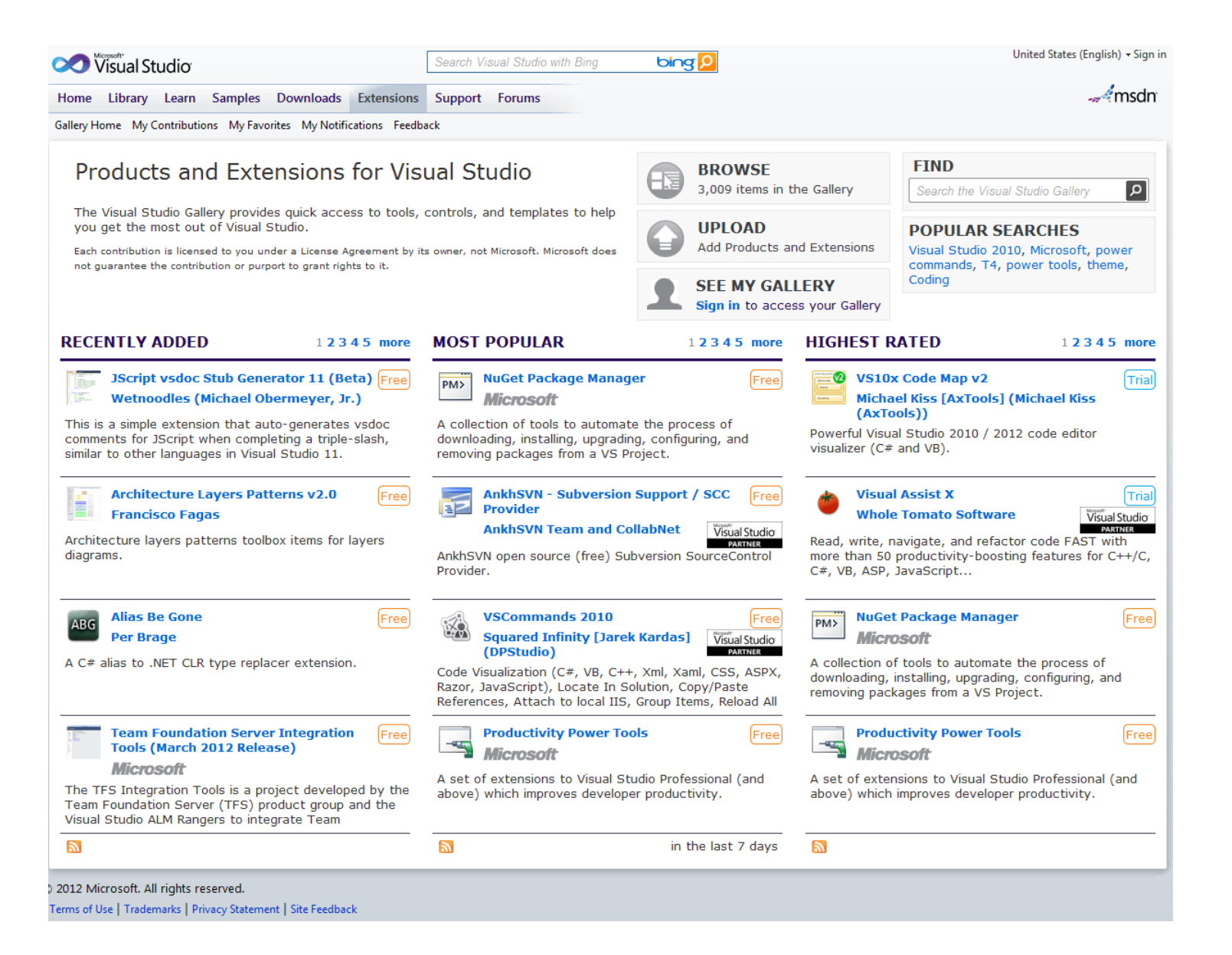

## **Link:** Visual Studio Gallery

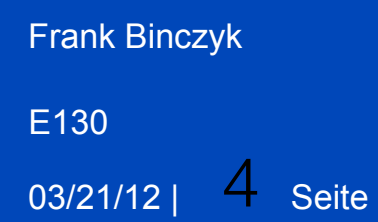

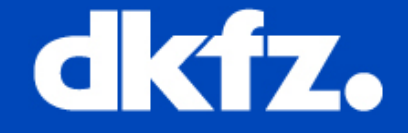

## **Power Commands**

**Plug in ads some useful functionalities to Visual studio. Most useful (in my opinion) are :**

- **Copy and paste class-copy entire class (with all contents) and past it renamed.**
- **Format document on save-adds tabs spaces and all the stuff during saving file**
- **Email CodeSnippet- enables us to send a part of code via e-mail with just one right click**
- **Undo Close- undo accidentally close of file- even cursors remains in the place it was before close.**

## **Link:** Power Commands

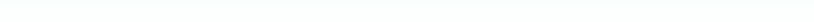

 $-12$ 

on Frank - Microsoft Visual Studio Datei Bearbeiten Ansicht Qt Projekt Erstellen Debuggen Team IncrediBuild Daten Extras Test VS10x Fenster Hilfe

Frank Bingzing & Andreaster Professor - Win32

. 1986 X B B D . .

 $-6 x$ 

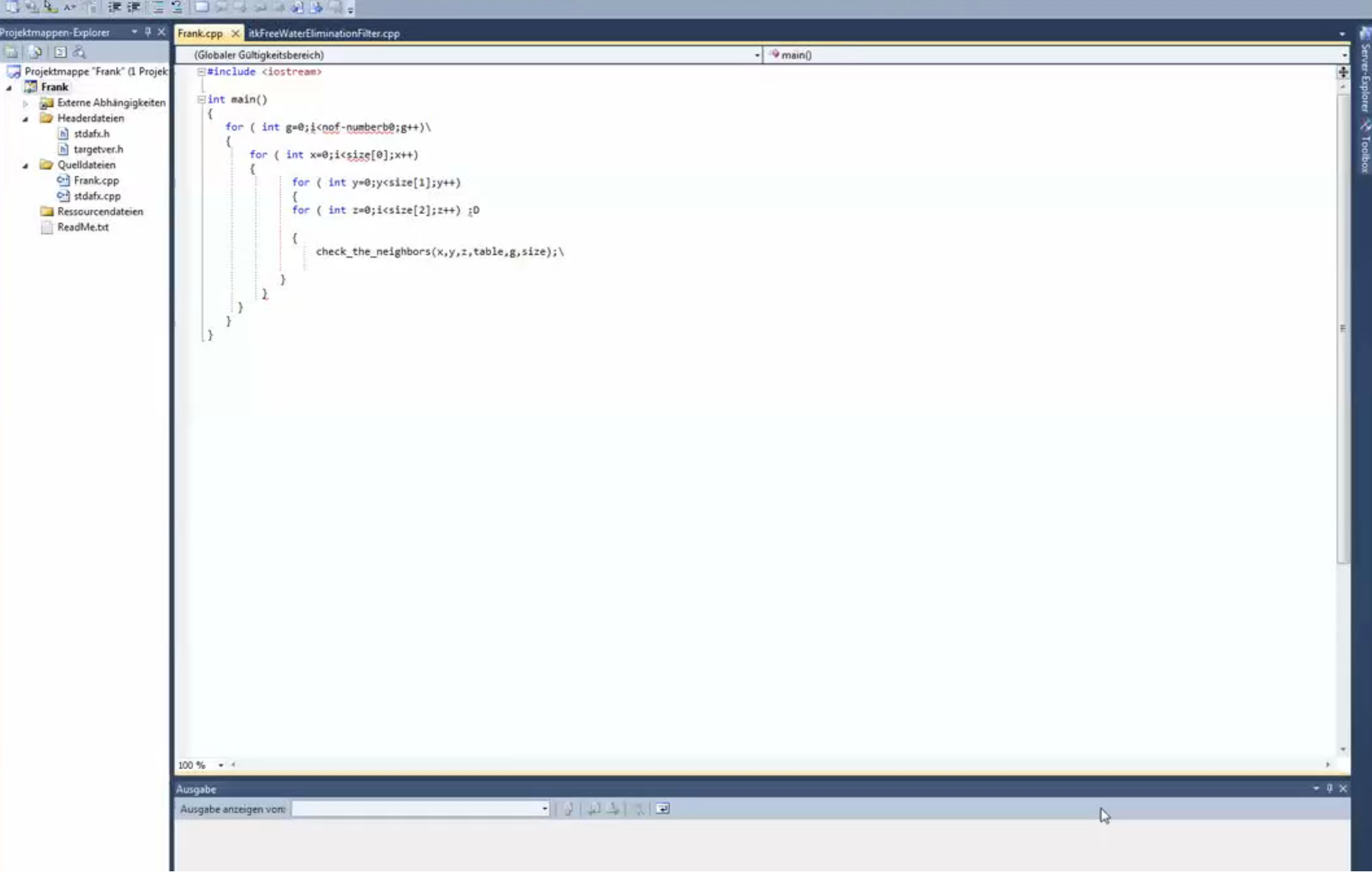

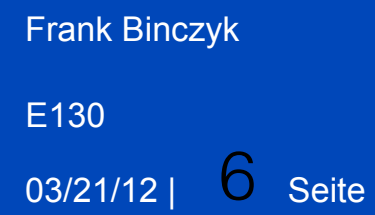

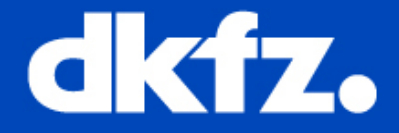

#### **Visual Leak Detector**

**This plug inn runes by default during each debugging. It returns a memory leak report. It shows the full call stack that contains any leaked memory block. It also shows how this block was allocated. It is possible to double click on line in call stack to be moved to a proper file and line in order to remove a memory leak(if possible).**

E130

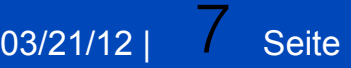

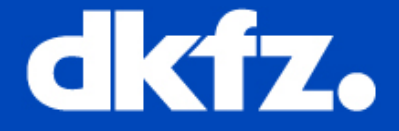

#### **Examples:**

--------- Block 1199 at 0x04BE1058: 136 bytes ---------Call Stack: d:\Foobar\FooLog.cpp (26): FooLog::getInstance d:\Foobar\FooMain.cpp (75): FooMain::init f:\dd\vctools\crt bld\self x86\crt\src\crtexe.c (578): tmainCRTStartup f:\dd\vctools\crt bld\self x86\crt\src\crtexe.c (403): WinMainCRTStartup 0x759A3677 (File and line number not available): BaseThreadInitThunk 0x770C9D42 (File and line number not available): RtlInitializeExceptionChain 0x770C9D15 (File and line number not available): RtlInitializeExceptionChain Data: 9C 33 2D 6B 74 2A 2D 6B  $.3 - k t^* - k$  ....... C8 11 BE 04 00 00 00 00  $... . . . . 1 . . . 1...$ 70 14 BB 6C 00 00 00 00 70 14 BB 6C 00 00 00 00  $...h.1h.1...$ 00 00 00 00 68 14 BB 6C 68 14 BB 6C 00 00 00 00  $\ldots$ 1.1 1.1... 00 00 00 00 6C 14 BB 6C 6C 14 BB 6C 20 12 BE 04 00 00 00 00 CD 00 CD CD 00 00 00 00 01 CD CD CD . . . . . . . . . . . . . . . . .  $h$ .. $lx3-k$ ........ 78 33 2D 6B 68 14 BB 6C 00 00 00 00 00 00 00 00 00 00 00 00 01 02 00 00 00 00 00 00 06 00 00 00 . . . . . . . . . . . . . . . . . 00 00 00 00 00 00 00 00 88 11 BE 04 5C 10 BE 04 . . . . . . . . . . . . \. . . 00 00 00 00 20 CD CD CD . . . . . . . . . . . . . . . . .

#### **Link:** Visual Leak Detector

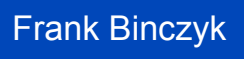

03/21/12 |  $8$  Seite E130

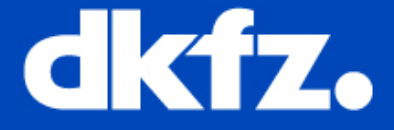

## **Indend Guides**

**It allows to connect all loops(or conditions) beginnings with proper end. It is very helpful when you are dealing with a lot of nested loops(loop inside a loop, inside a loop, and etc...)**

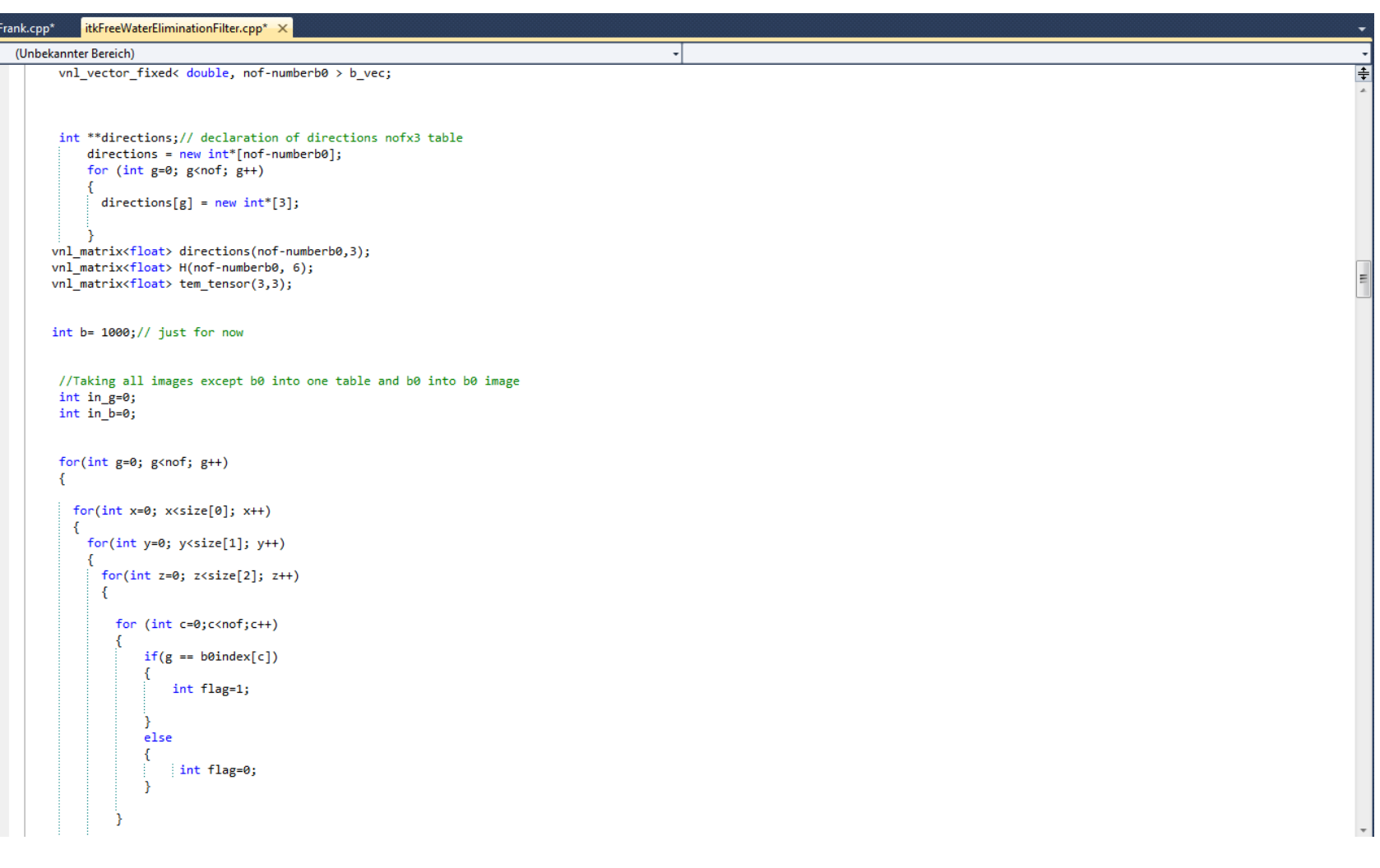

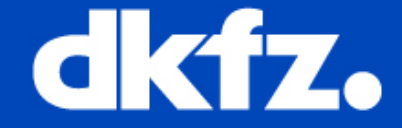

**It even marks with red loop that is selected at the moment, so its even easier to check weather each of your loops is ok or not.**

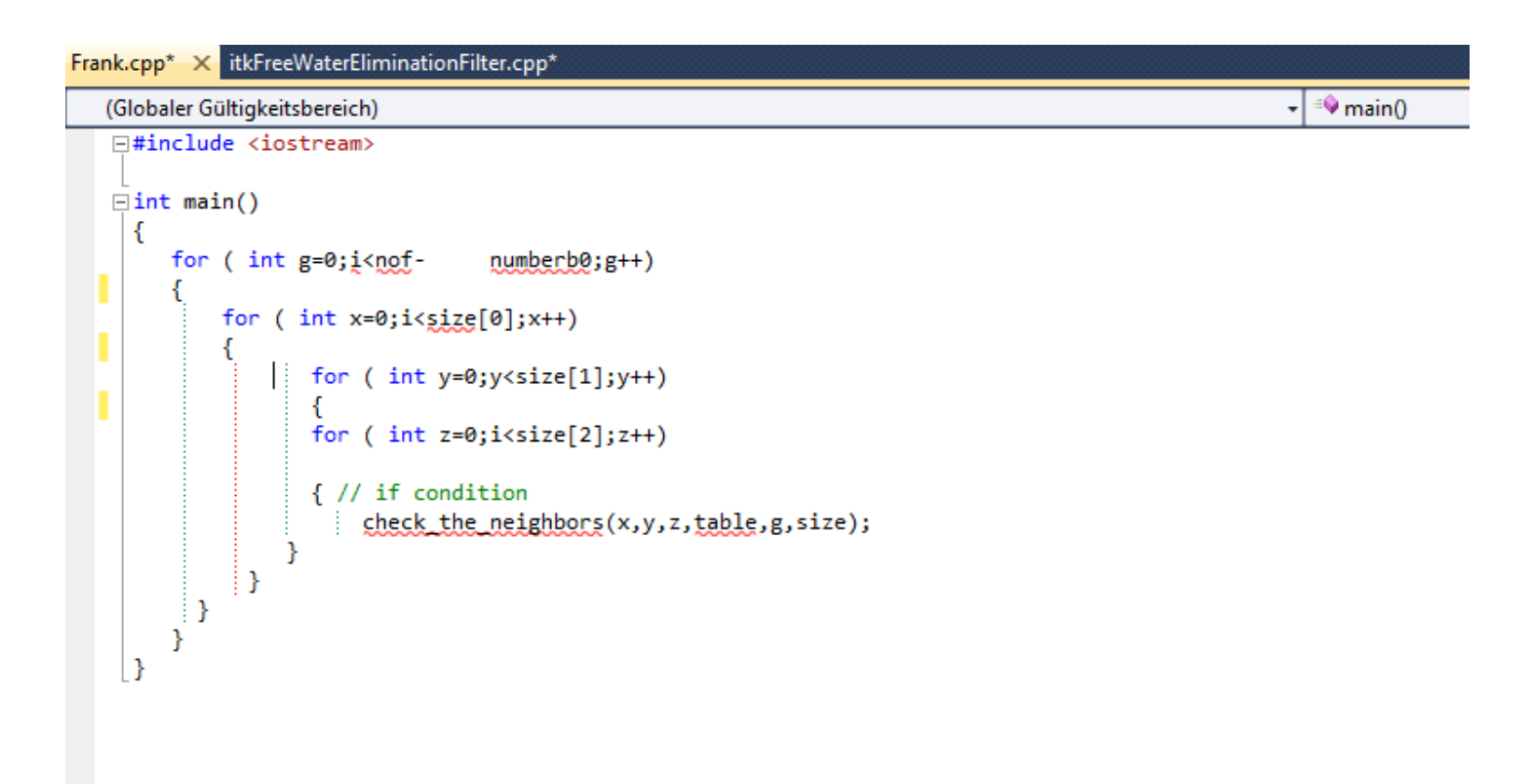

# **Link:** Indend Guides

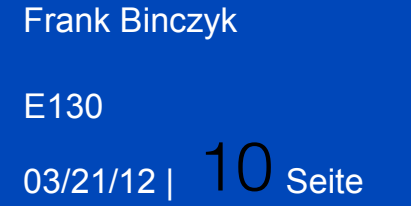

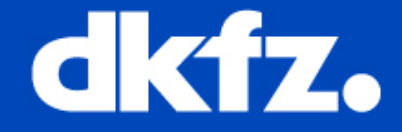

## **VS10x Comments Extender**

**Last plug-inn that I want to present you , enables more sophisticated comments into C++ projects. With use of special operators we may indicate part of codes which are suspicious (in our opinion) in purpose of "bugsquahing". We may also put some important information about code for the next person that would work with it. It is also possible to use special marking for old version of code.**

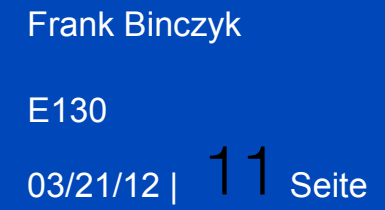

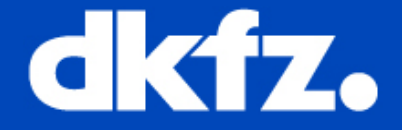

## **Possible operators:**

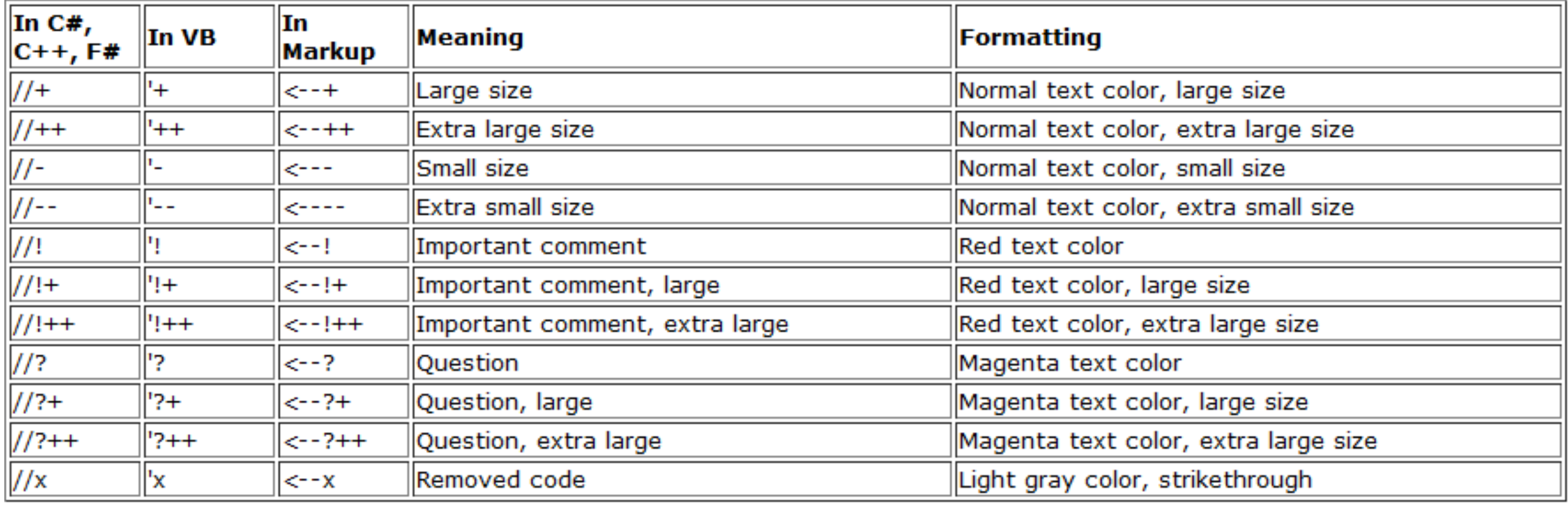

03/21/12 | 12 Seite E130

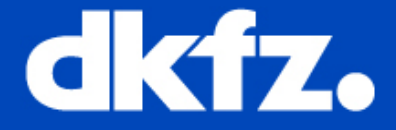

#### **Examples:**

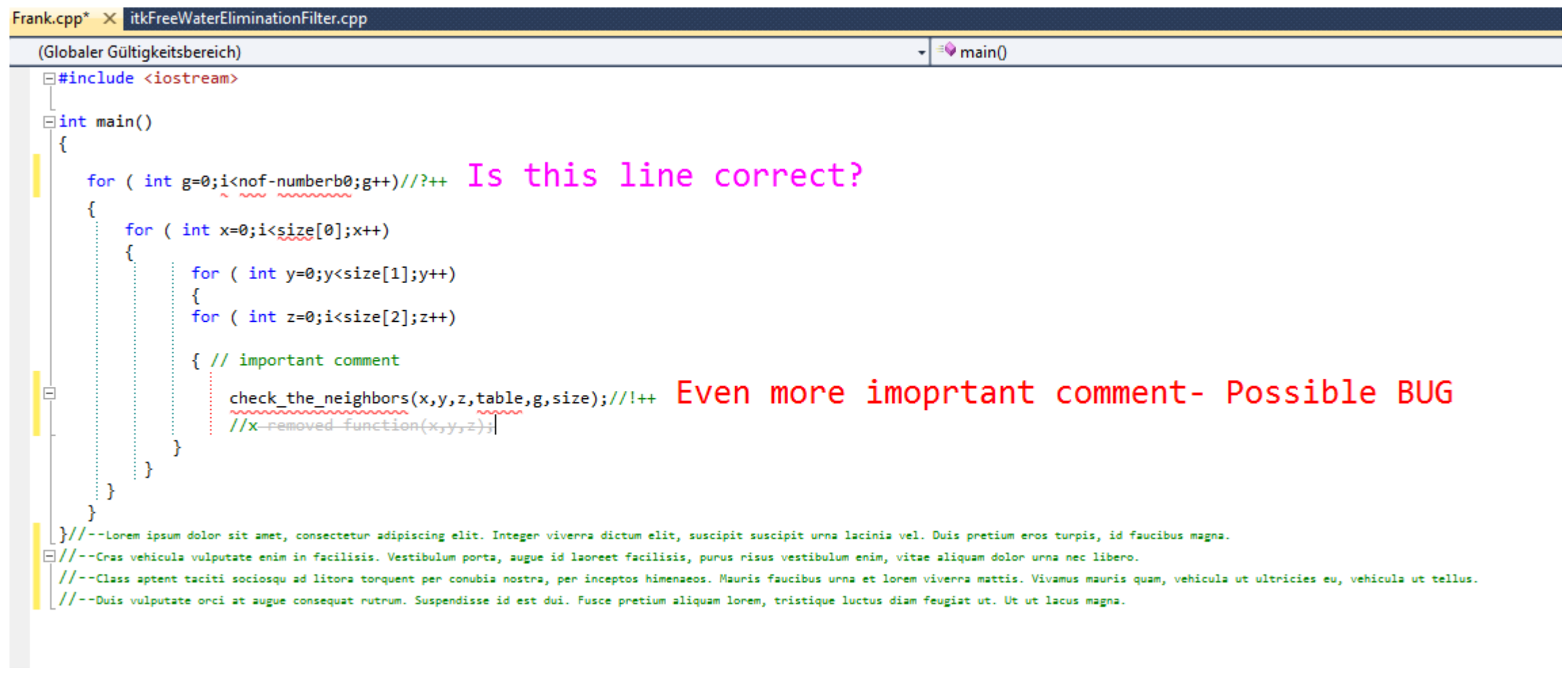

## **Link:** Comments Extender

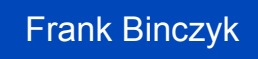

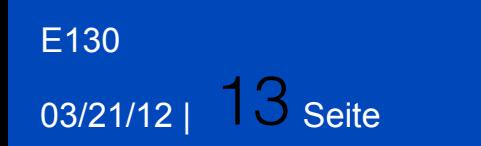

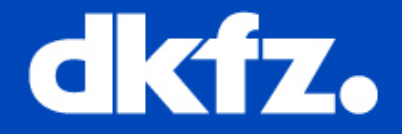

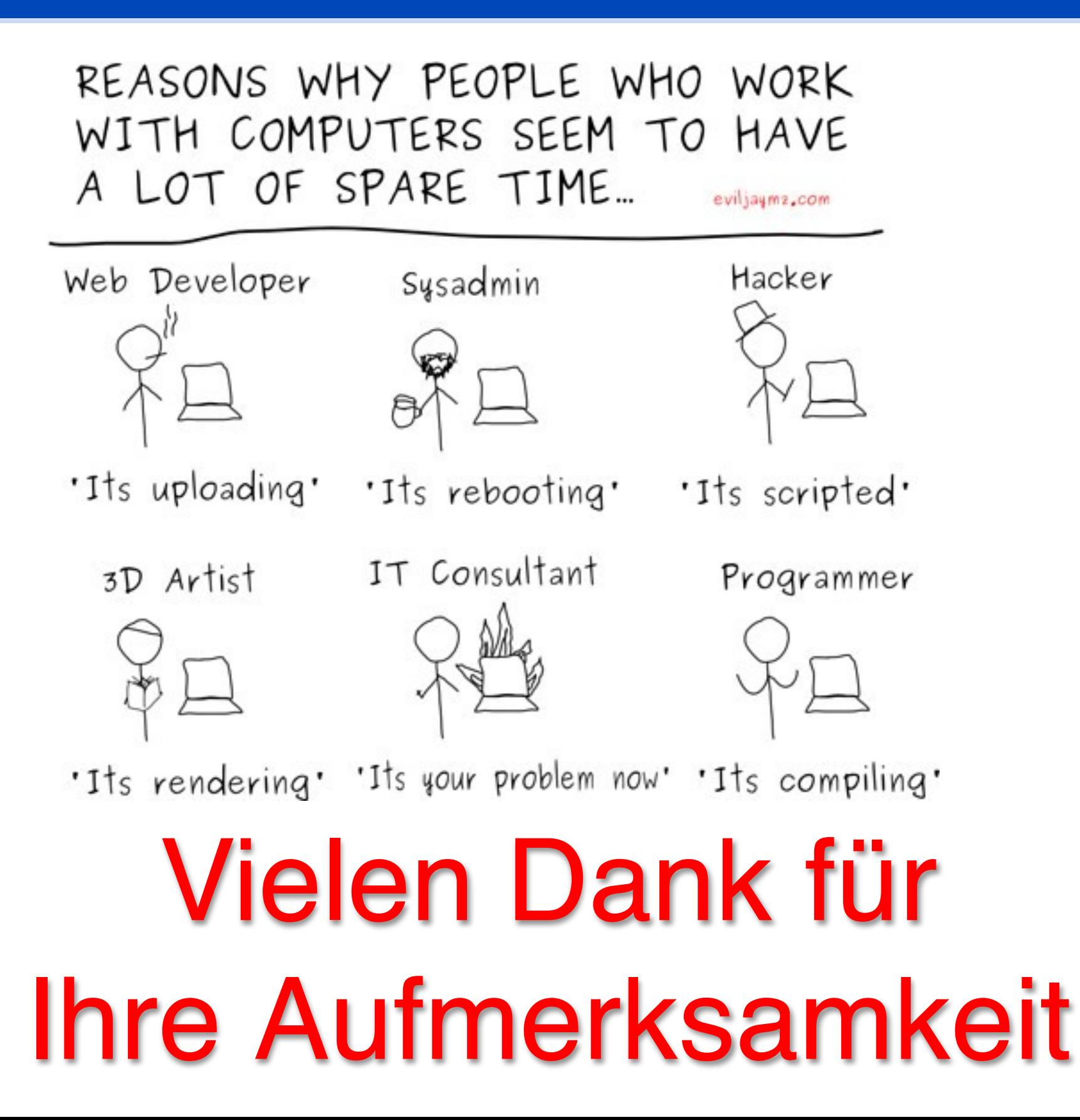